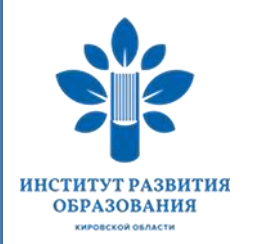

# **О регистрации на курсы повышения квалификации в АИС «Находка» в 2019 году**

### **Власова Оксана Владимировна, начальник учебного отдела, к.б.н.**

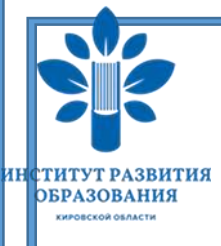

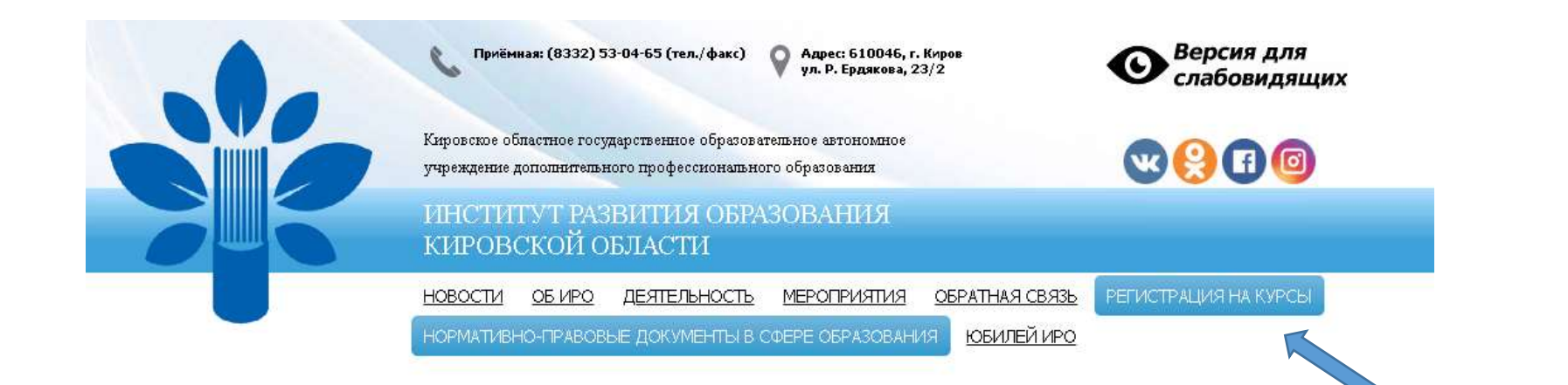

#### Федеральный уровень

- Федеральные законы
- Постановления Правительства Российской Федерации
- Распоряжения Правительства<br>Российской Федерации
- Приказы Министерства образования и науки Российской Федерации
- Письма Министерства образования и науки Российской Федерации

#### Федеральный уровень

- Федеральные законы
- Постановления Правительства Российской Федерации
- Распоряжения Правительства Российской Федерации
- Приказы Министерства образования и науки Российской Федерации
- Письма Министерства образования и науки Российской Федерации
- Письма Рособрнадзора
- Письма Роспотребнадзора

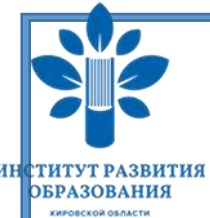

Затем вам необходимо зайти в свою учетную запись под своим логином и паролем, для этого необходимо перейти по ссылке «Авторизуйтесь»

Уважаемые коллеги, обращаем ваше внимание на следующее

подача заявок на курсы повышения квалификации в ИРО Кировской области осуществляется только через электронный портал регистрации на сайте института;

после того как вы подали заявку, структурное подразделение ИРО Кировской области обрабатывает ваши заявки и указывает свое решение на портале регистрации (одобрена/отклонена) не позднее чем за один месяц до начала курсов; Вы, ознакомившись с решением структурного подразделения через личный кабинет организации либо через личный кабинет педагога, обязательно не позднее, чем за две недели до начала курсов должны подтвердить свое участие в курсах либо отказаться так же через личный кабинет (столбец "Участие в курсе" нажать на слово "Изменить" и выбрать подходящий вам вариант ответа);

если вы не подтвердили свое участие в курсах за две недели до их открытия, институт оставляет за собой право не зачислять вас в данную группу.

По вопросам работы личного кабинета обращаться по электронной почте kurs@kirovipk.ru, либо по телефону 52-30-23 гудок 124.

Пожалуйста, зарегистрируйтесь или авторизуйтесь.

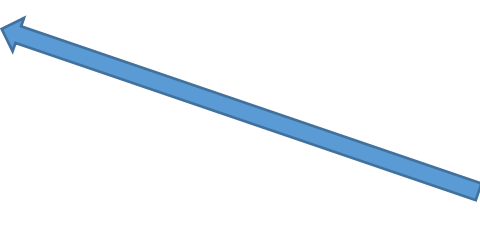

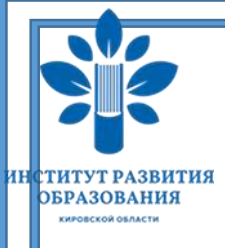

Институт развития образования Кировской области

Для доступа к разделу необходимо выполнить вход

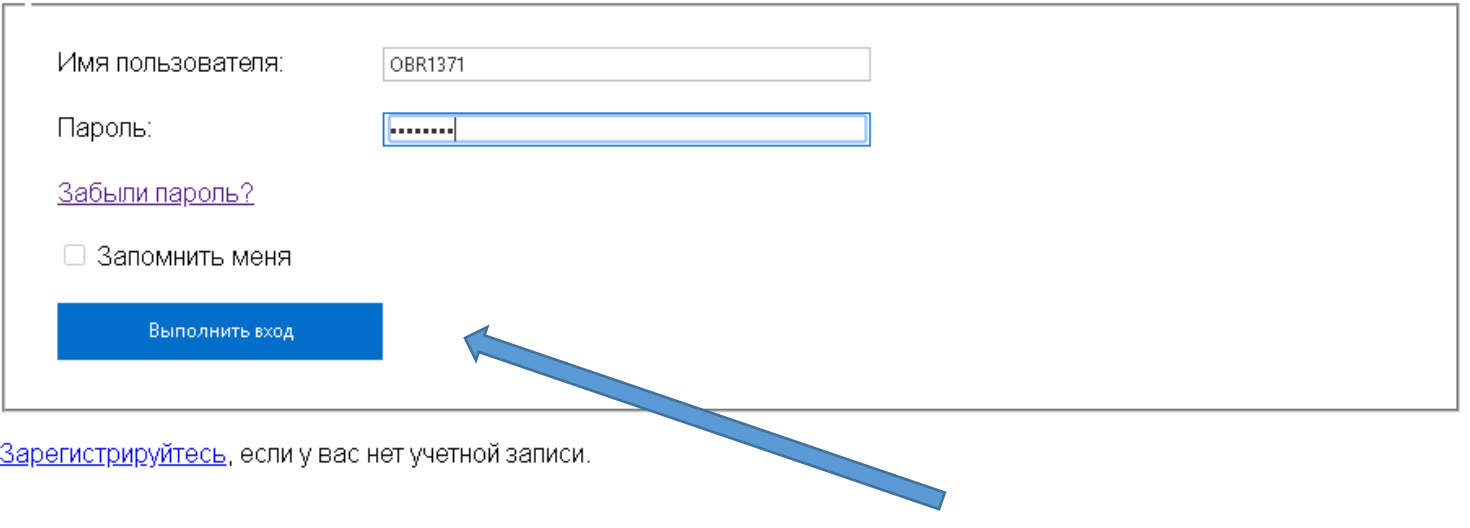

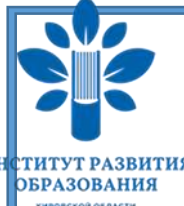

Рассмотрим на примере МБОУ СОШ № 26 г. Кирова:

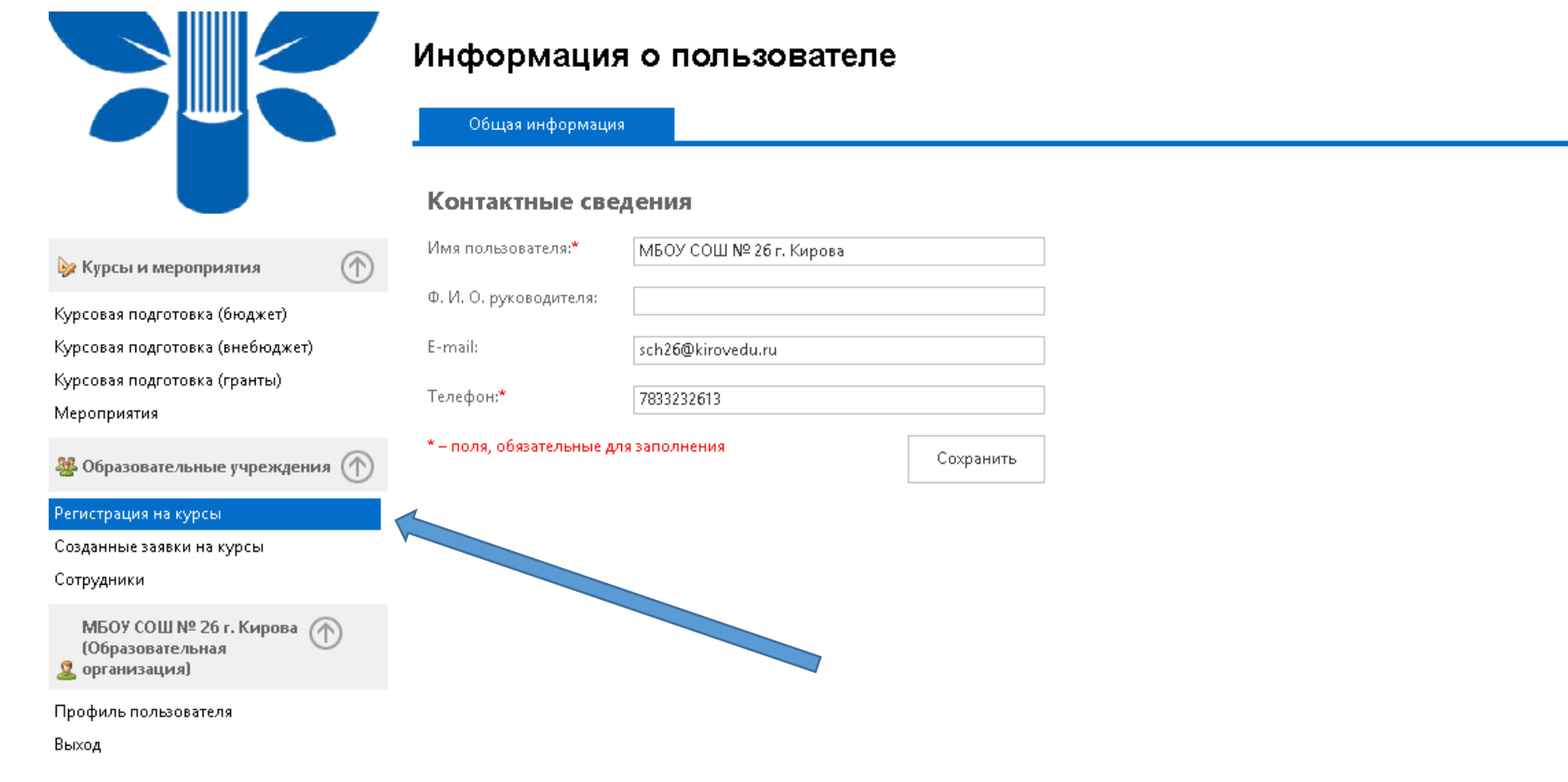

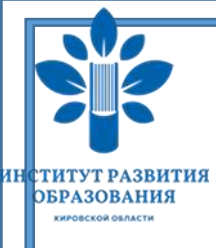

**Ва** Курсы и меропр Курсовая подготовка Курсовая подготовка Курсовая подготовка Мероприятия 8 Образовательны Регистрация на курсь

Созданные заявки на

Сотрудники

MBOY COШ № 2 (Образовательна <u>Я</u> организация)

### Институт развития образования Кировской области

#### Запись на курсы

#### Учреждение: МБОУ СОШ № 26 г. Кирова

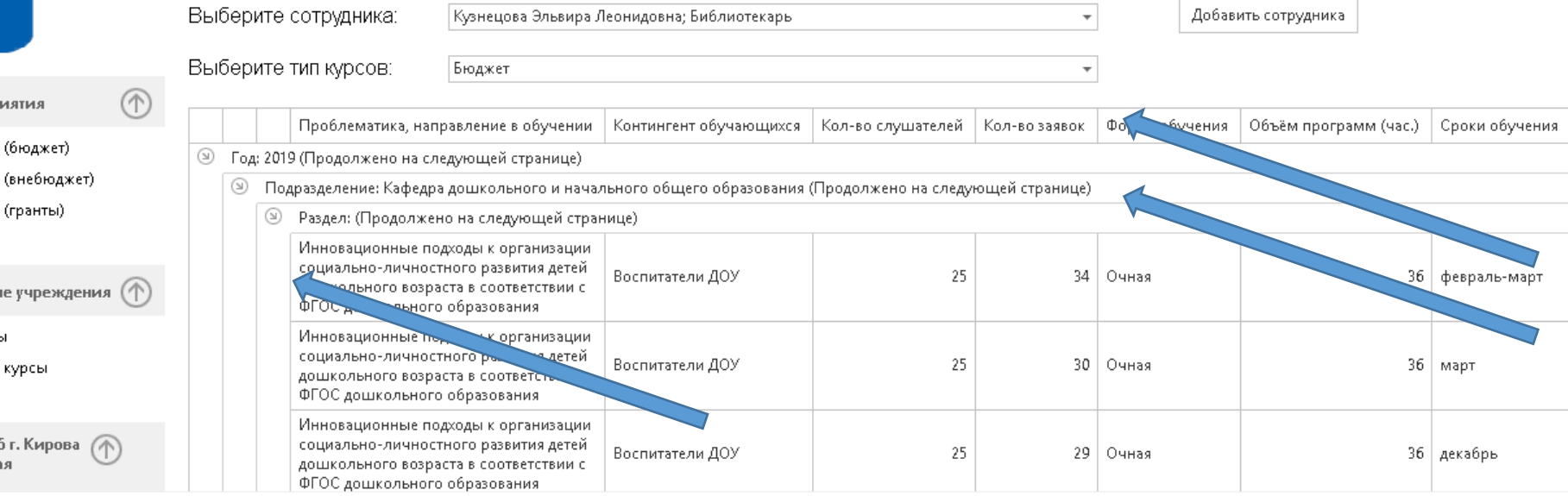

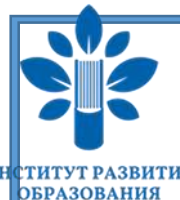

### Выбираем необходимые курсы и наживаем на кнопку «Отправить заявку».

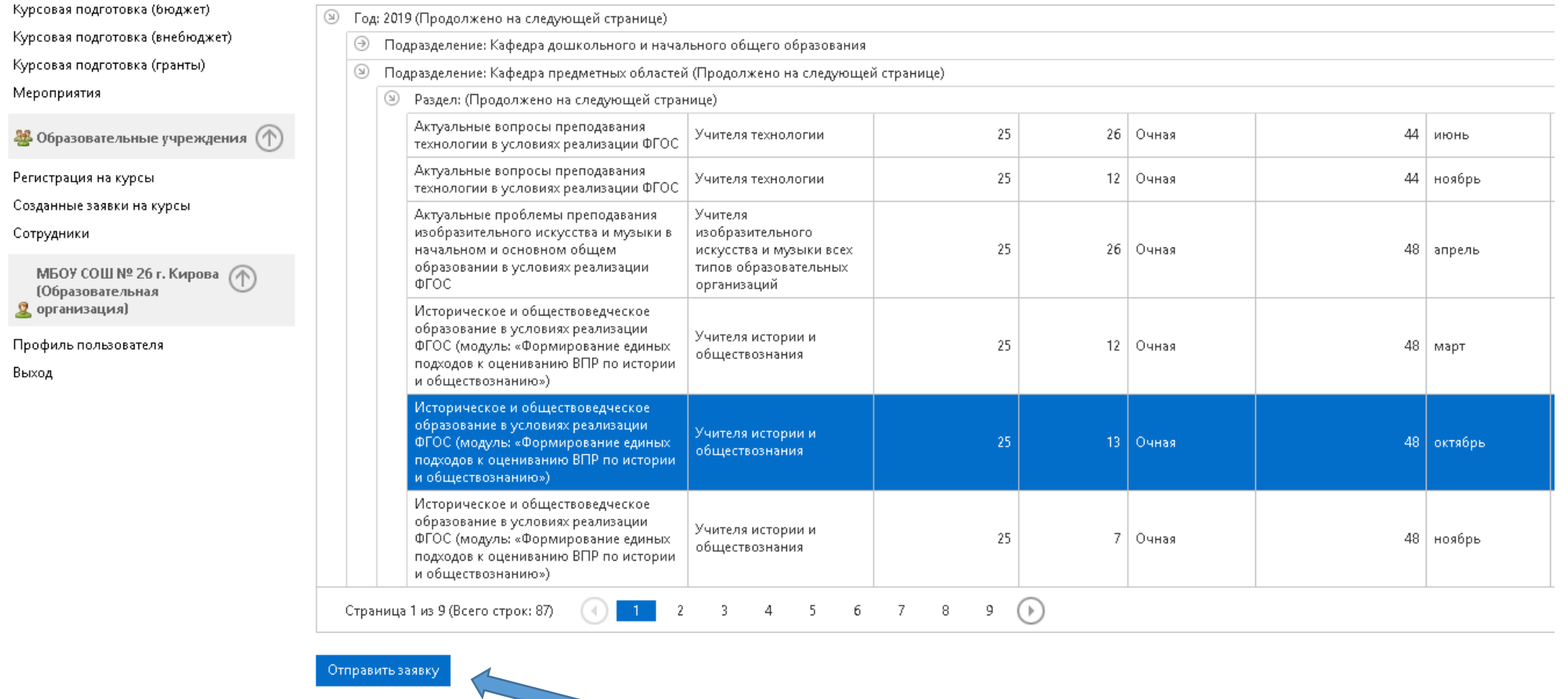

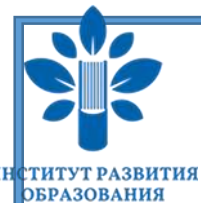

Для того, чтобы проверить, отправлена ли данная заявка, необходимо перейти на вкладку «Созданные заявки на курсы» и выбрать 2019 год.

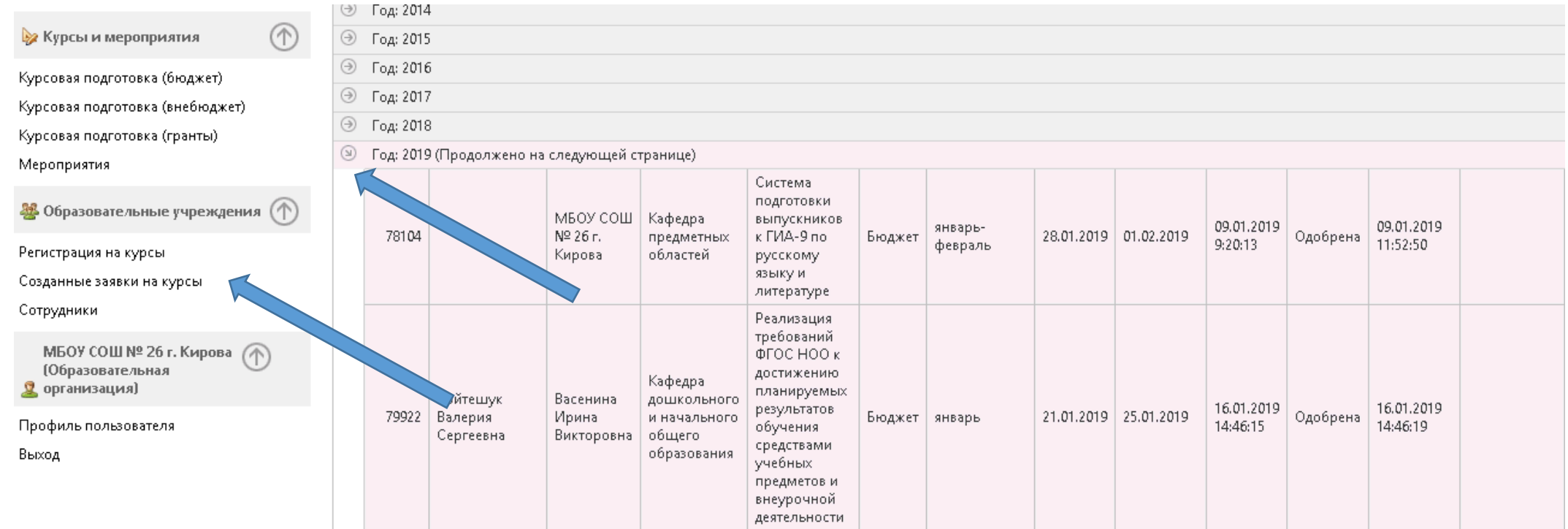

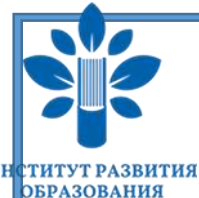

**КИРОВСКОЙ ОБЛАСТИ** 

### РЕГИСТРАЦИЯ НА КУРСЫ

Информацию о сотрудниках образовательной организации МОЖНО посмотреть на вкладке «Сотрудники».

 $\circledf$ 

#### Сотрудники

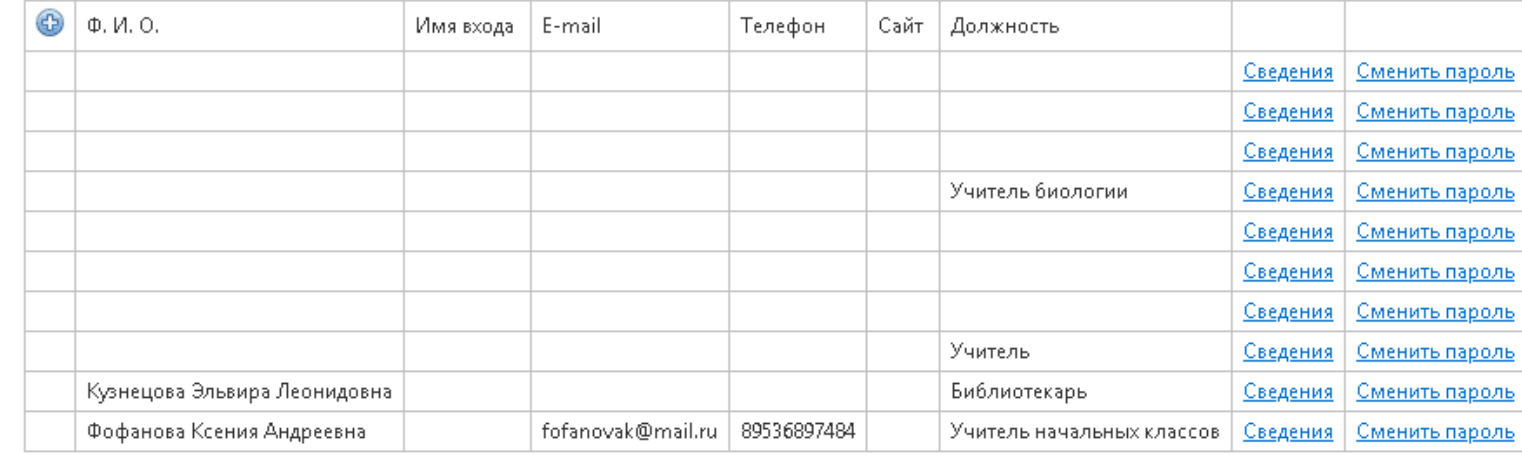

Курсовая подготовка (бюджет)

**Векурсы и мероприятия** 

Курсовая подготовка (внебюджет)

Курсовая подготовка (гранты)

Мероприятия

88 Образовательные учреждения (1)

Регистрация на курсы

Созданные заявки на курсы

Сотрудники

МБОУ СОШ № 26 г. Ки (Образовательная <u>Q</u> организация)

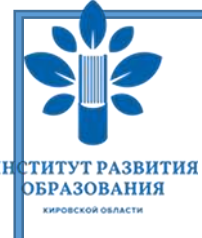

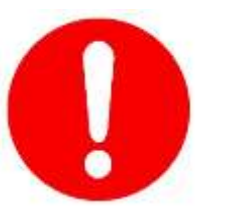

В связи со сбоем работы в личных кабинетах добавить самостоятельно сотрудников организации НЕВОЗМОЖНО.

Для регистрации сотрудников необходимо отправить на электронную почту [kurs@kirovipk.ru](mailto:kurs@kirovipk.ru) следующую информацию

Место работы:

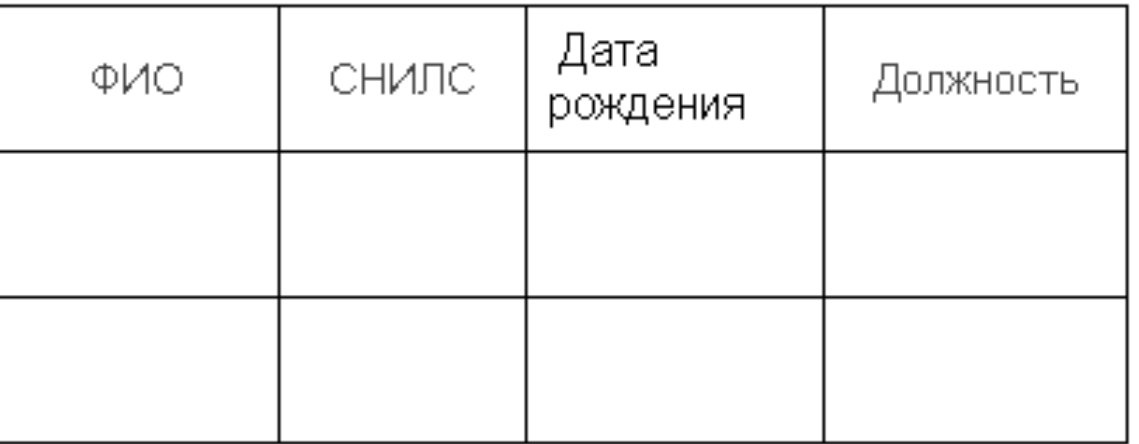

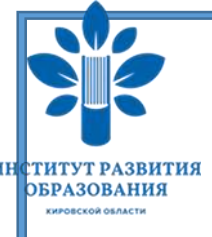

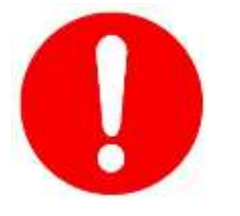

Убедительная просьба ответственных за регистрацию на курсы повышения квалификации проверить данные сотрудников организации в своих личных кабинетах.

При недостоверной информации необходимо уведомить об этом учебный отдел, выслав правильную информацию на электронную почту [kurs@kirovipk.ru](mailto:kurs@kirovipk.ru).

Для удаления уволившихся сотрудников также необходимо отправить информацию на электронную почту [kurs@kirovipk.ru](mailto:kurs@kirovipk.ru) По вопросам работы личного кабинета обращаться по электронной почте [kurs@kirovipk.ru,](mailto:kurs@kirovipk.ru) либо по телефону 52-30-23 гудок 124.